# **MITSUBISHI**

## **RDTI7I3S/V** (BB508<br>**RDTI97S/V** (BC512)

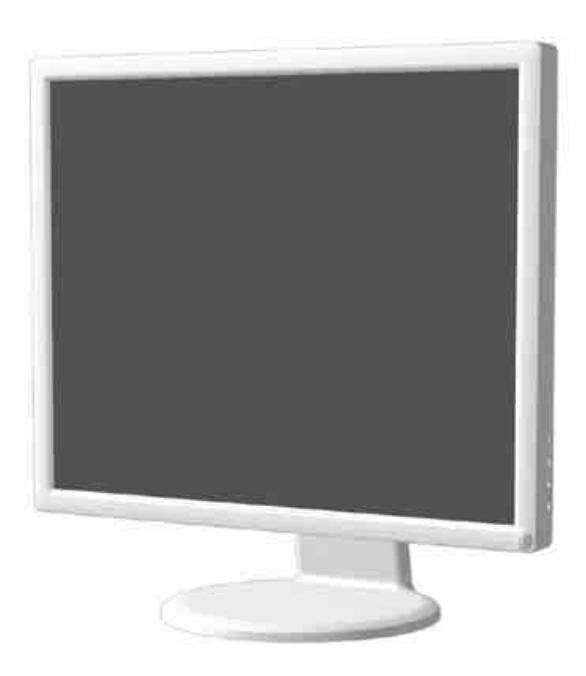

http://www.MitsubishiElectric.co.jp/display/ INTERNET INFORMATION & DOWNLOADS SERVICE

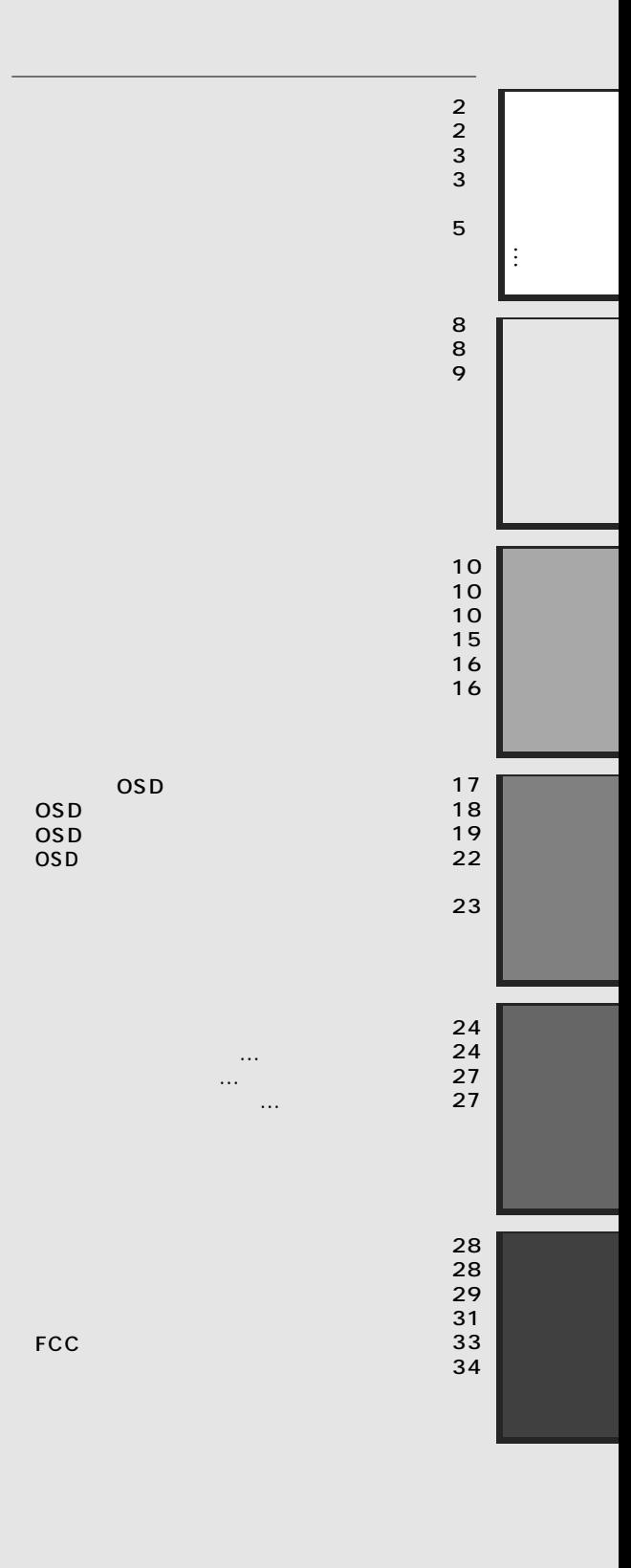

**http://www.MitsubishiElectric.co.jp/mypage**

DV MODE (Dynamic Visual Mode) ( P19).

 $\vdots$ 

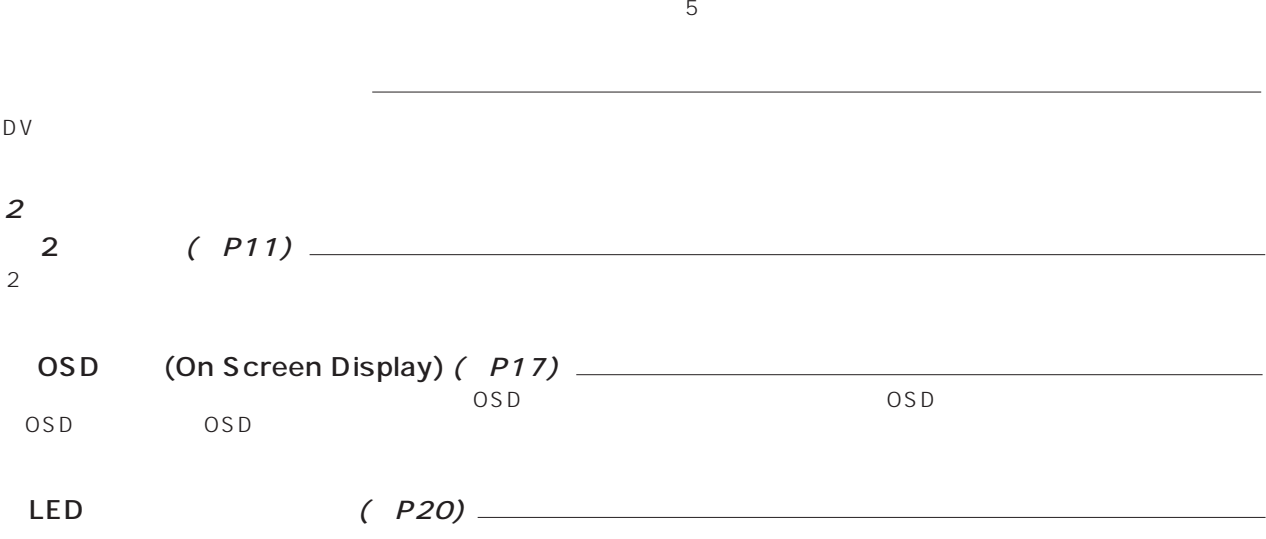

#### 法 コンピューター コンピューター コンピューター コンピューター コンピューター  $\widehat{M}_{\text{ave}}$  Macintosh $\widehat{M}_{\text{ave}}$  $(P10)$  $(P10)$  $P15$  $P10$  $DVI-D$  DVI-I 1 Windows® Windows® 2 Apple Macintosh シリーズコンピューター(市販) さんしゃ またし しょうしゅう しょうしゅうしゅう しょうしゅうしゅうしゅうしょう  $P1O$  $3$  DVI-I $\left($  P10)  $\left[\begin{array}{c|c}\n\sqrt{V/m} & \text{Windows}^{\infty} \\
\hline\n\end{array}\right]$   $\begin{array}{c|c}\n\text{D-SUB15} \\
\text{DVI-I} & \text{3}\n\end{array}$  D-SUB15 (P16) 2系統入力 Macintosh  $\begin{array}{c|c} \text{Maxim} & \text{Maxim} \end{array}$  (P16)  $(P16)$  $\frac{1}{2}$  Windows® 1  $\frac{W_{in}}{W_{out}}$  Windows®  $\frac{1}{2}$  $\frac{W_{in} \text{Windows}^{\otimes} 1}{W_{out} \text{ Macintosh}^2}$

99.9995%

 $\begin{array}{cc}\n\text{IS O13406-2}\n\text{(pixel)}\n\end{array}$ ル(pixel)」、「ドット」は「副画素」とも呼ばれ「サブピクセル(subpixels)」となります。つまり、「画素」は「ピクセル (subpixels)

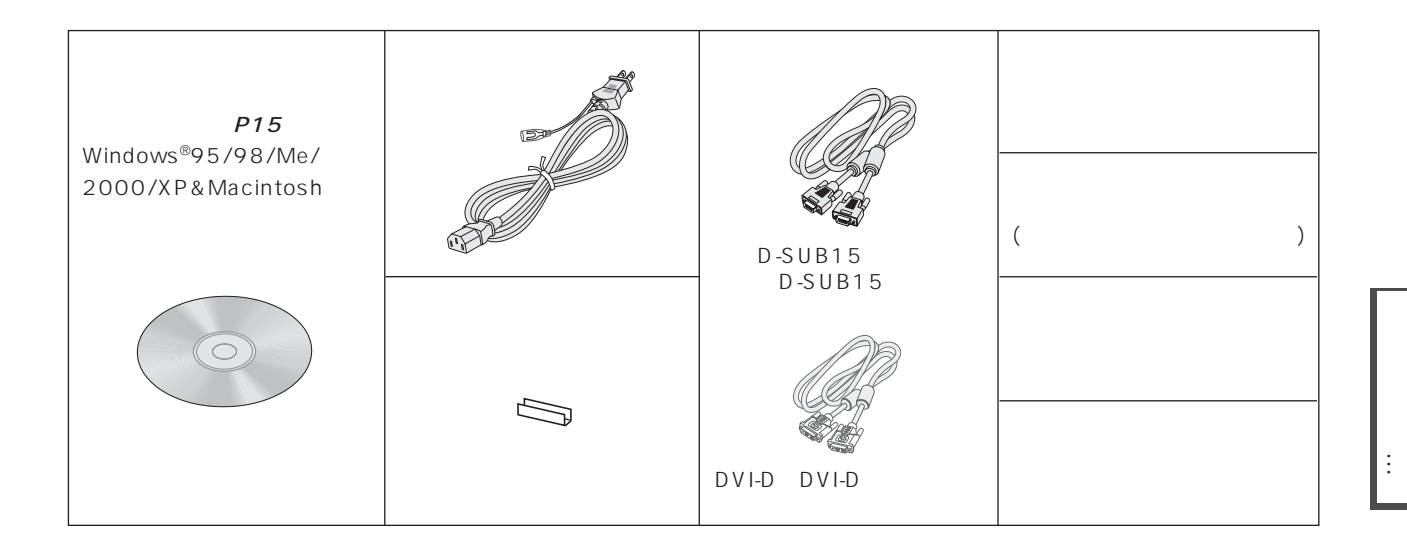

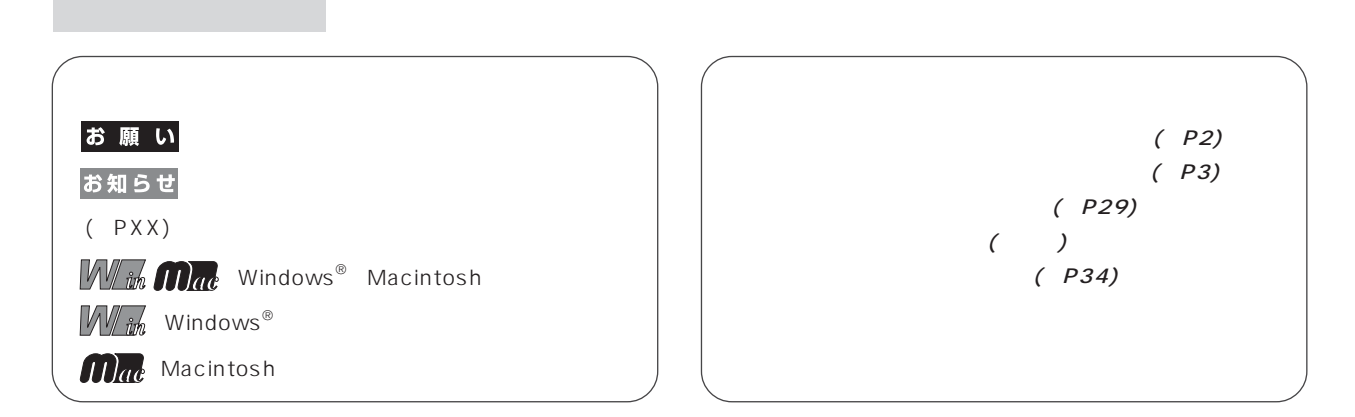

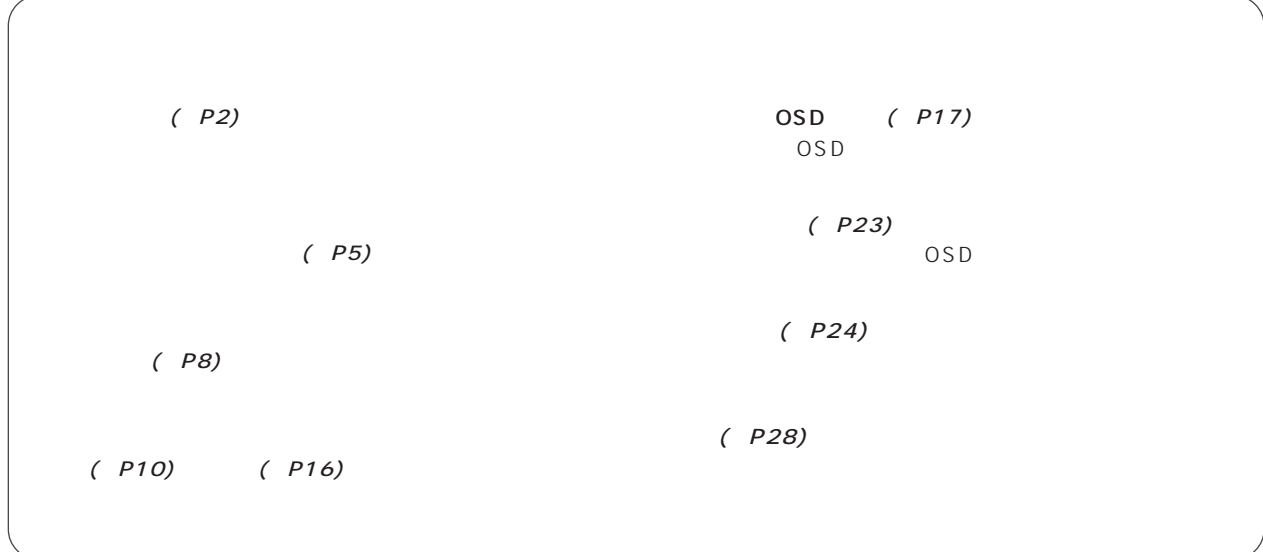

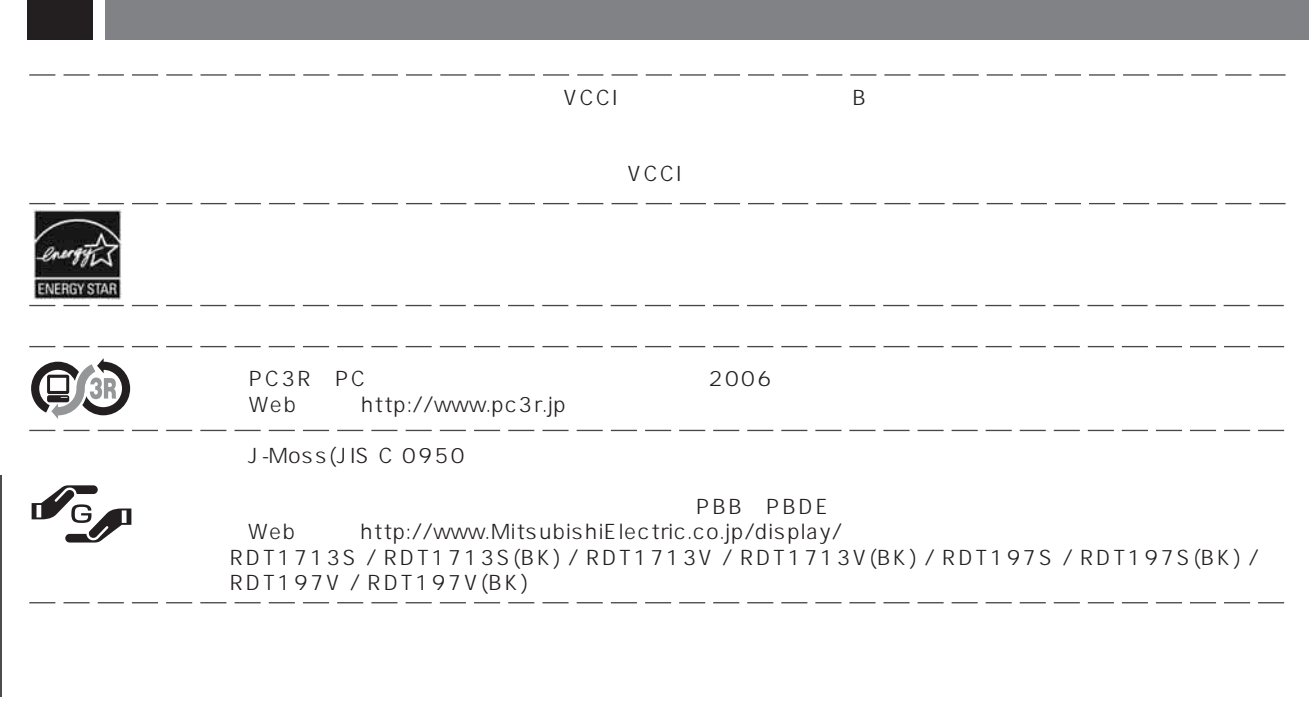

 $\overline{\phantom{a}}$ 

 $=$   $\cdot$ 

Windows® Macintosh しょくしょう しょうしょく しゅうしょく しゅうしょく Diamondcrysta しょうしょうかい しょうしょう

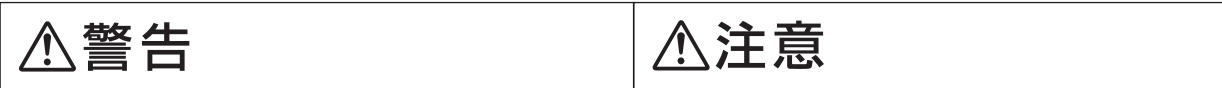

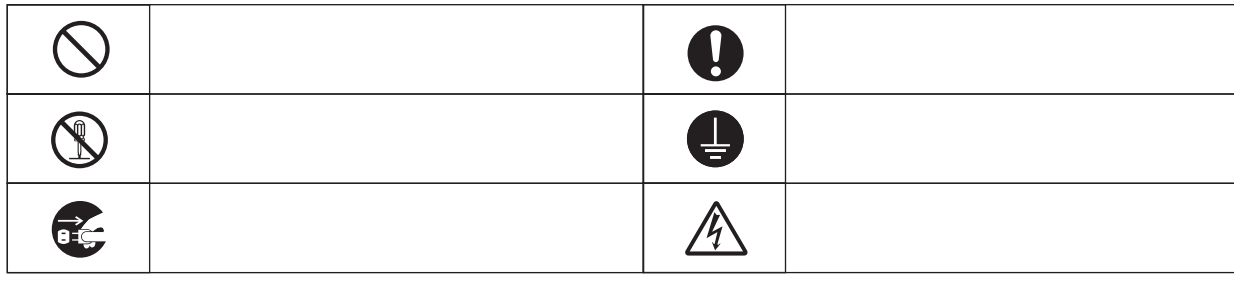

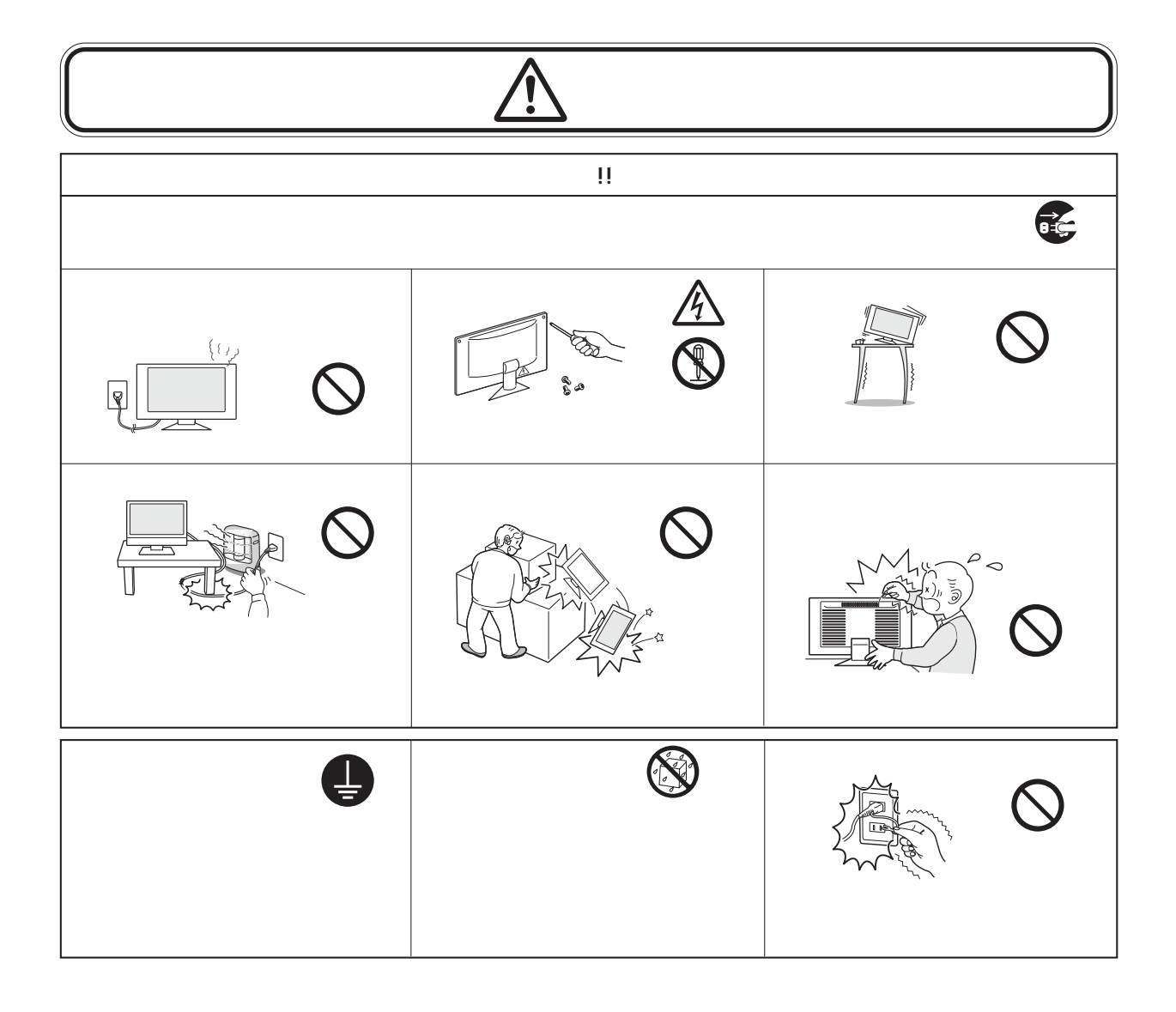

5

…

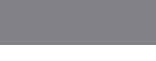

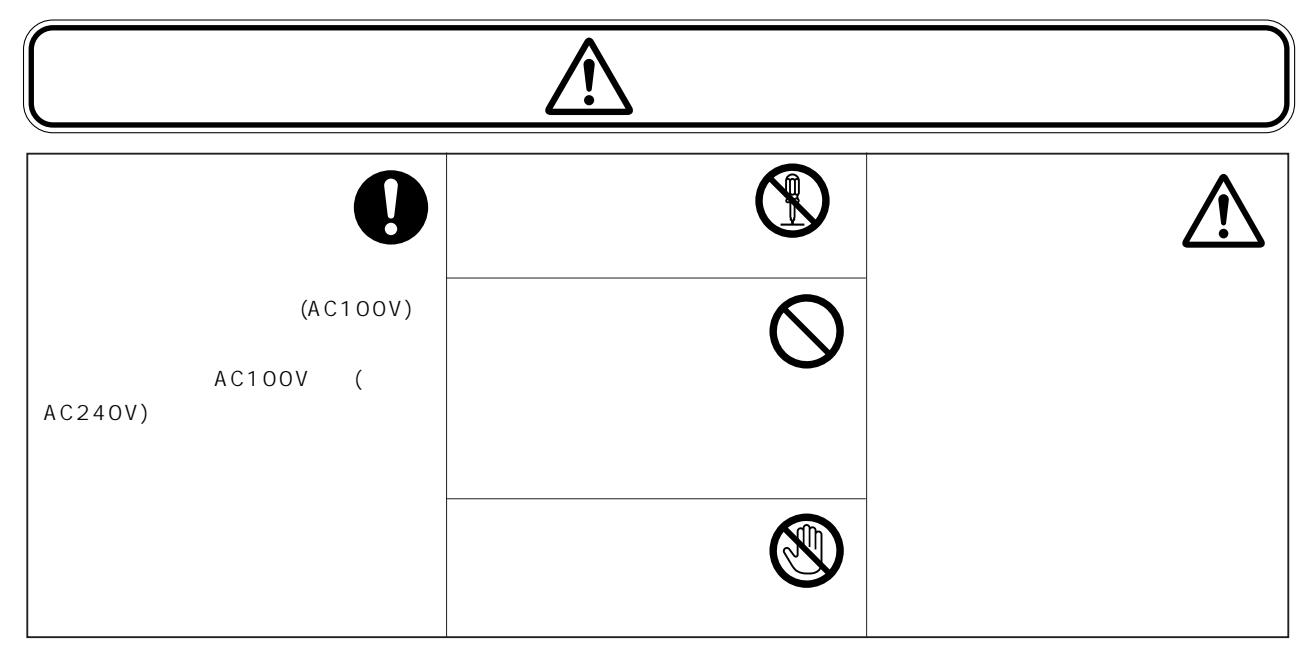

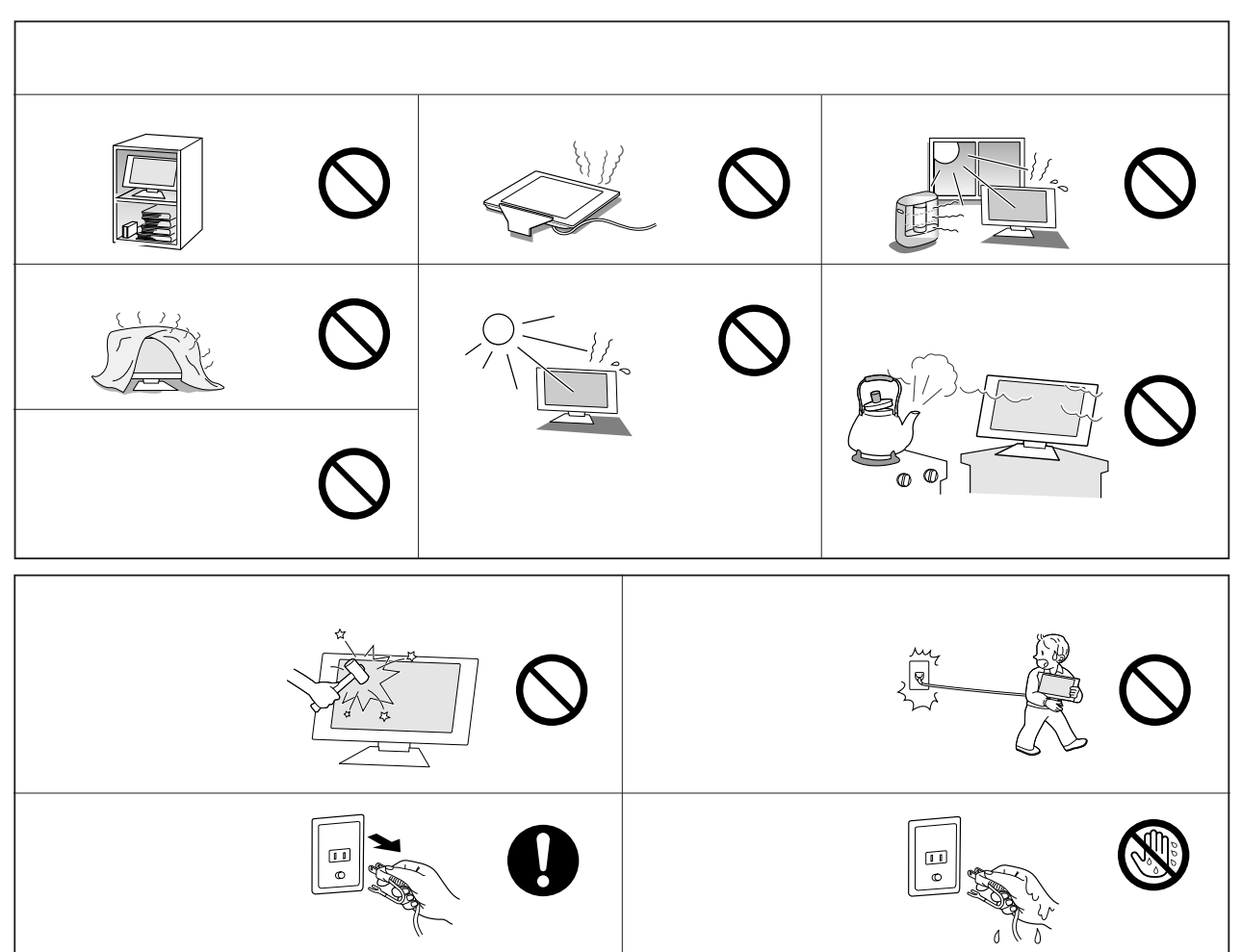

 $\langle \rangle$ 

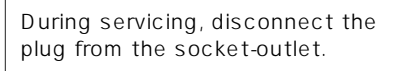

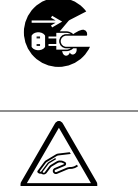

…

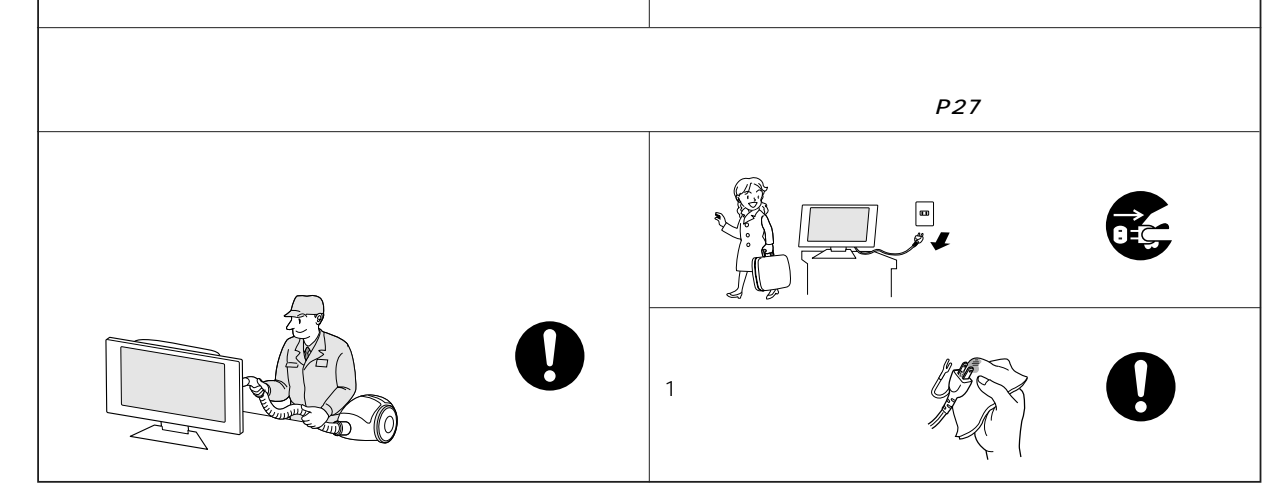

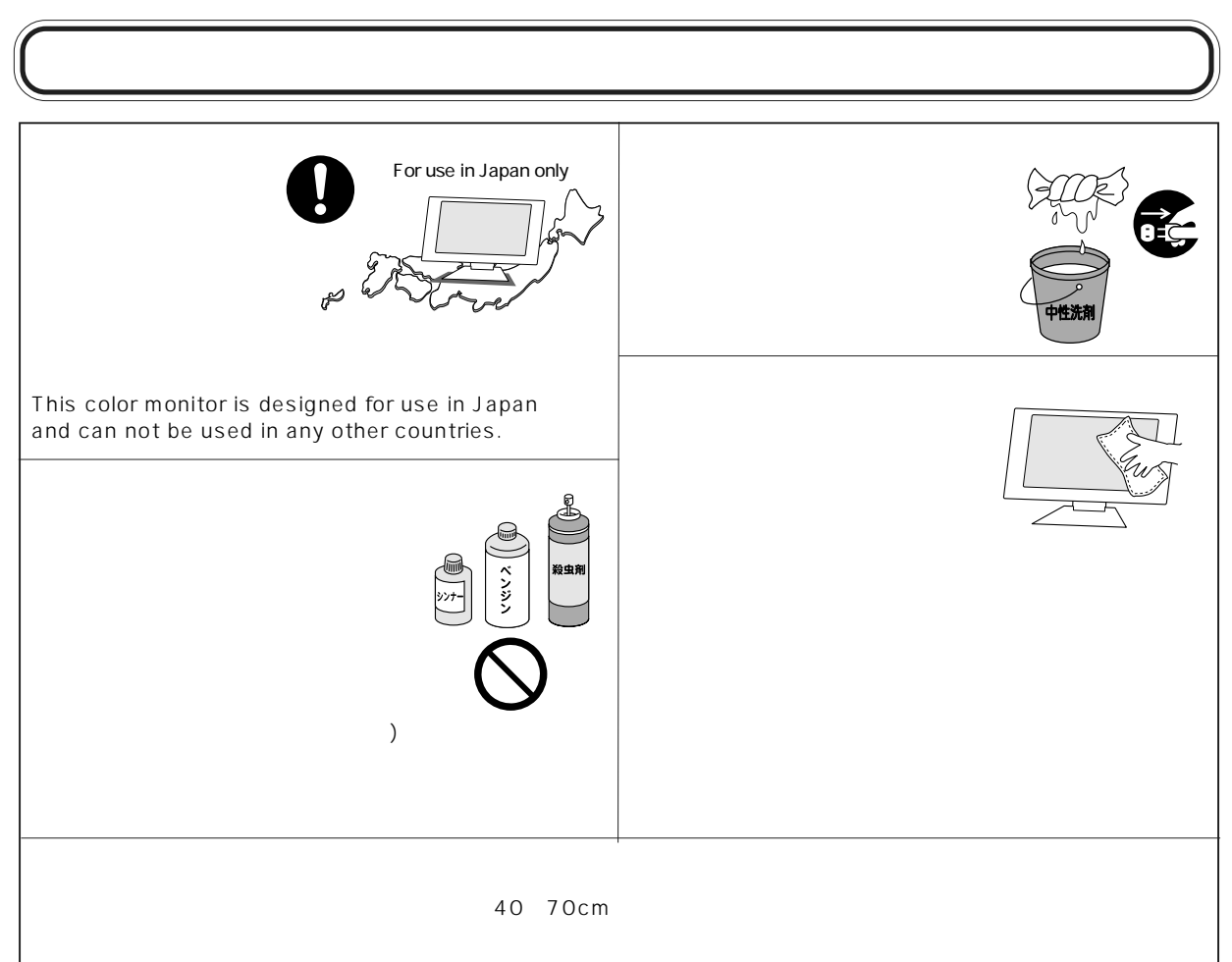

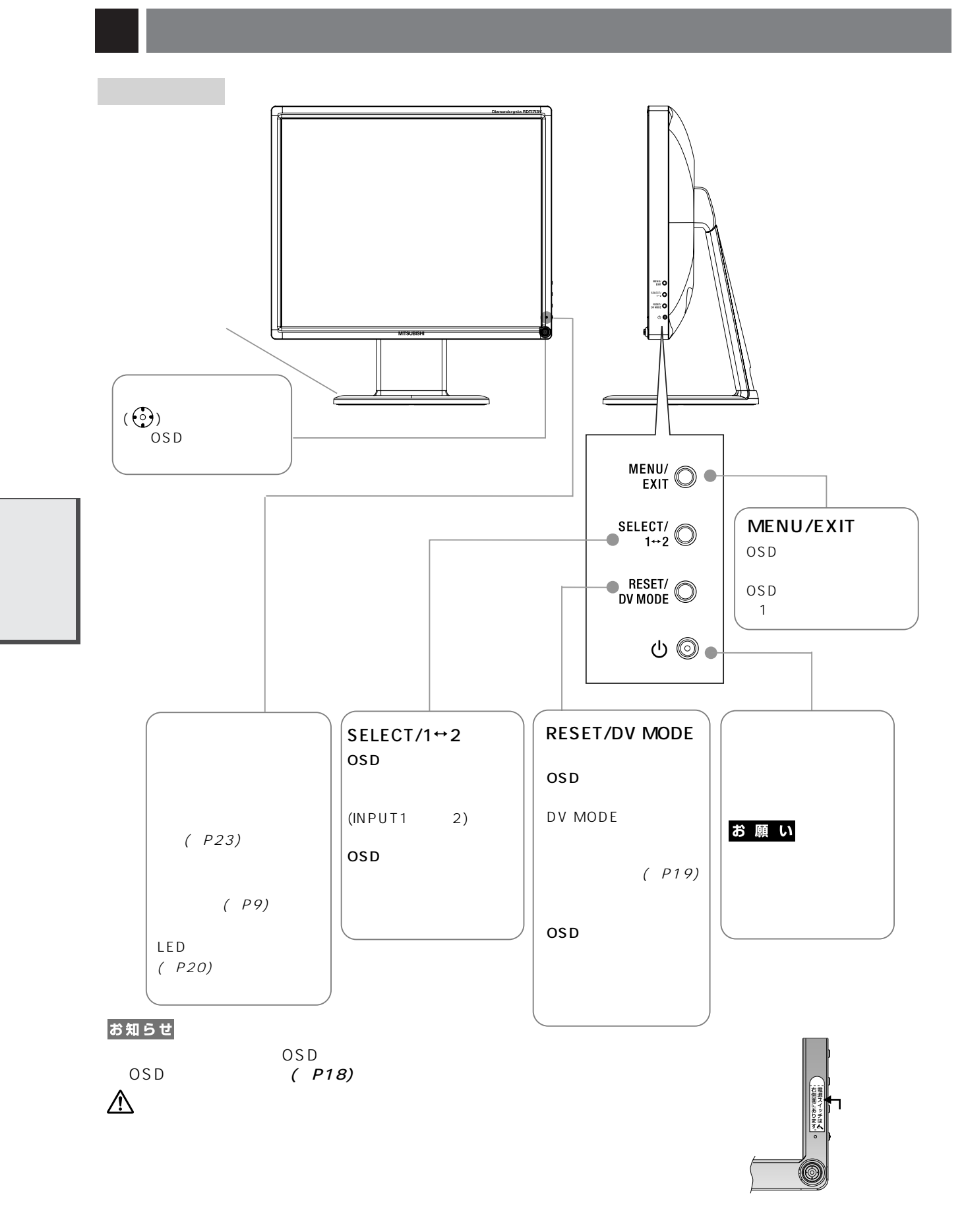

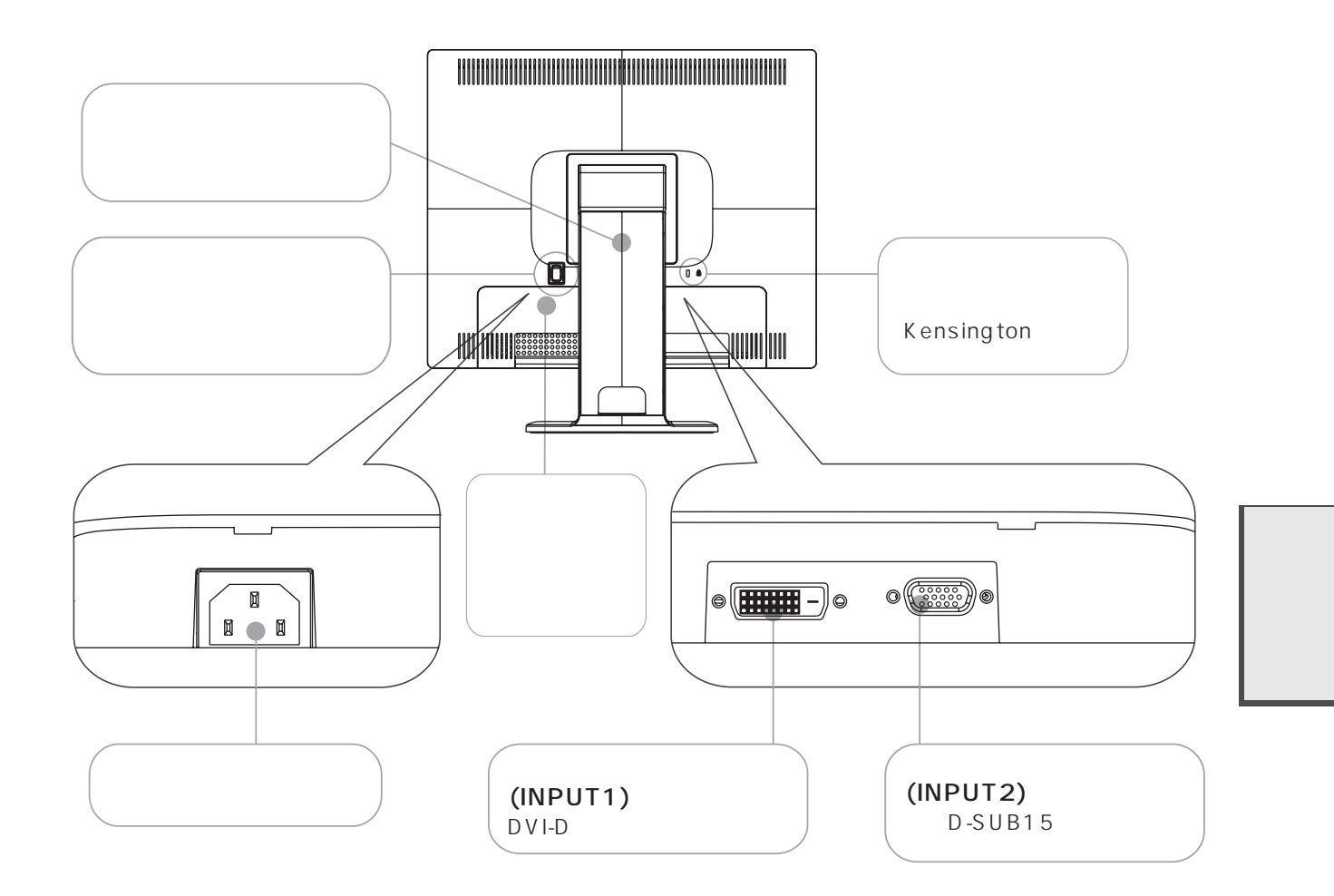

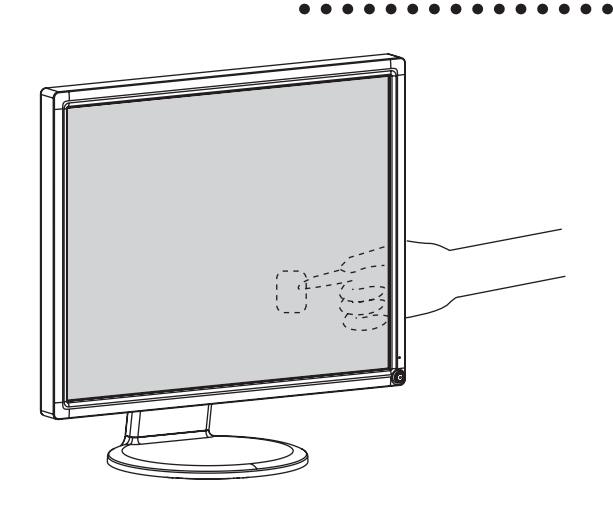

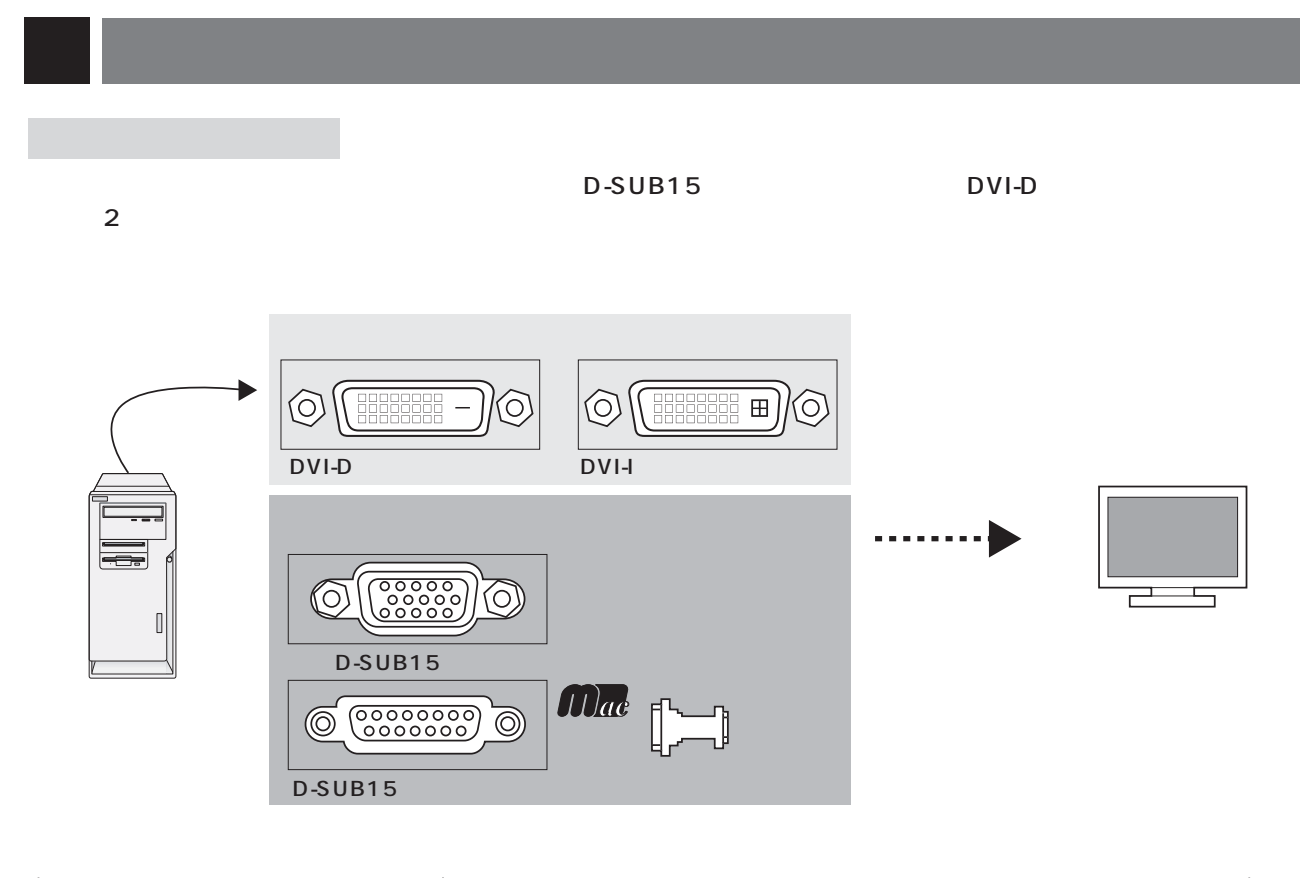

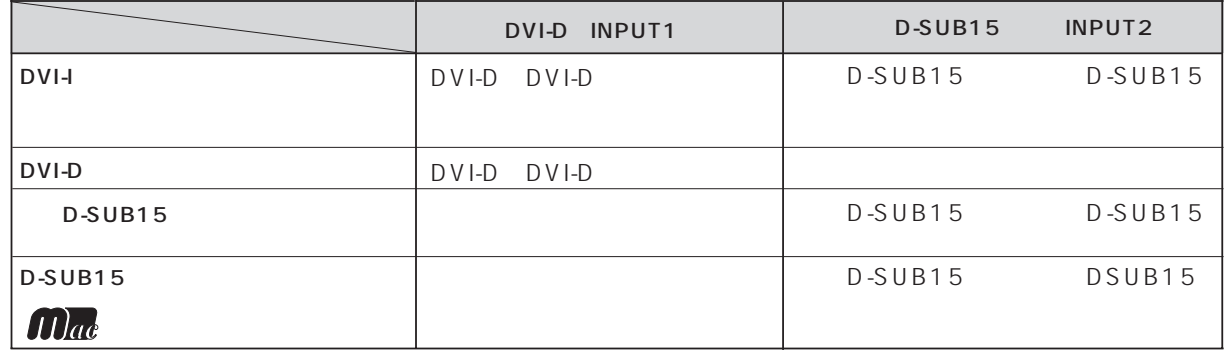

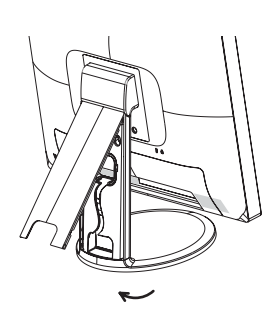

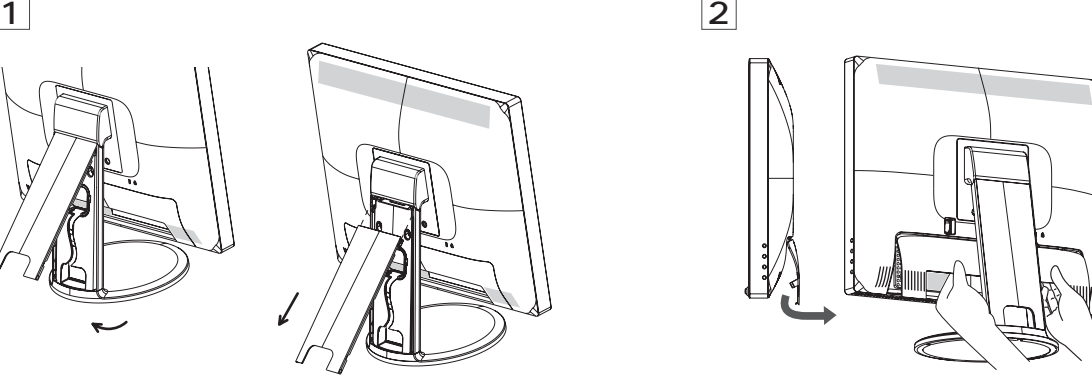

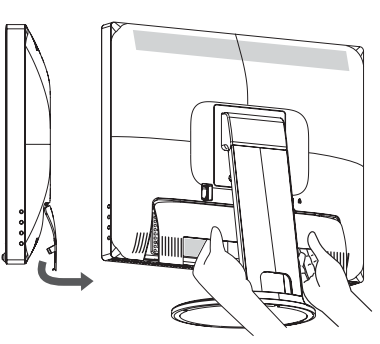

 $\triangle$ 

 $3<sub>1</sub>$ 

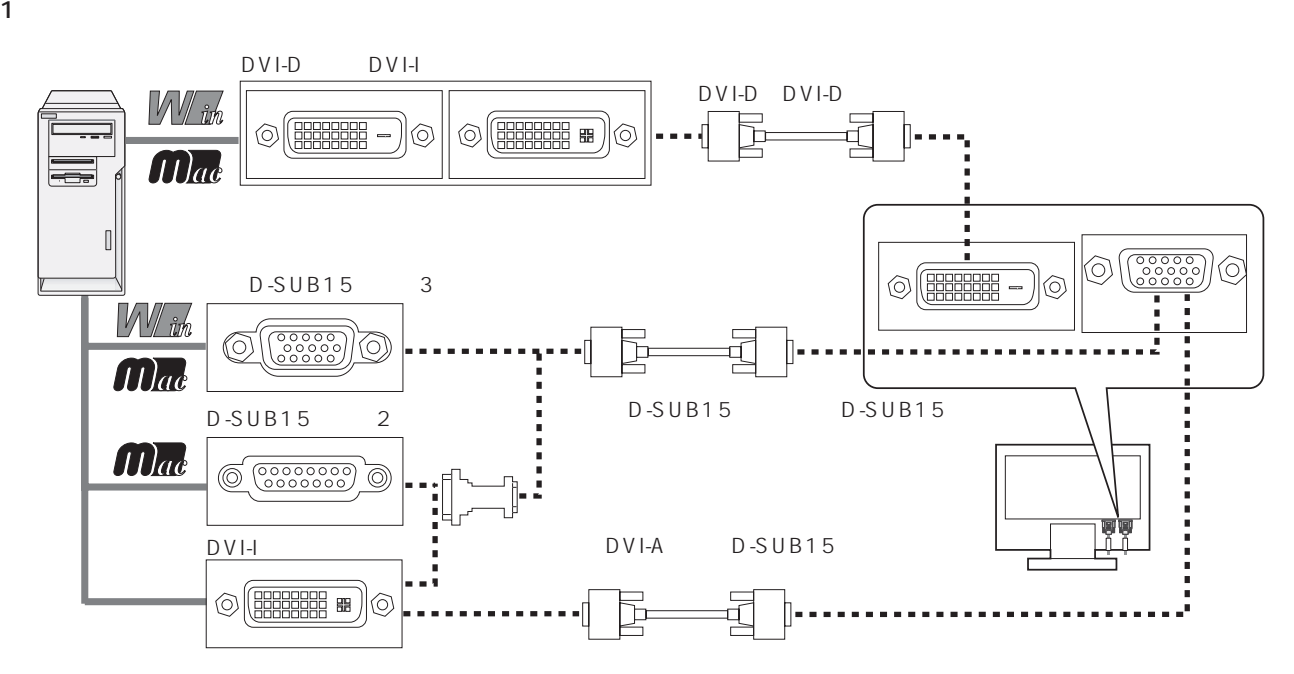

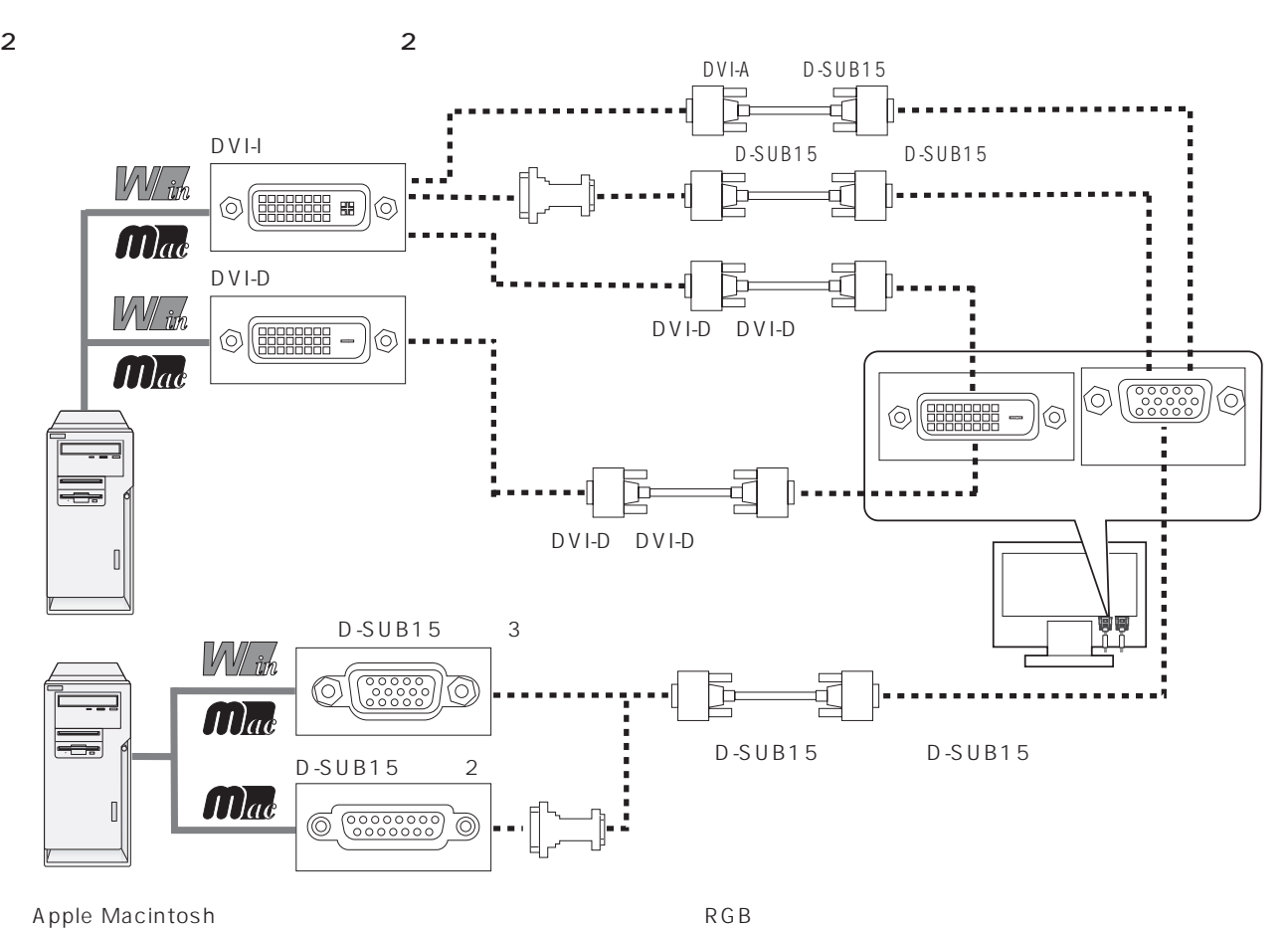

 $2$ 

DVI-A

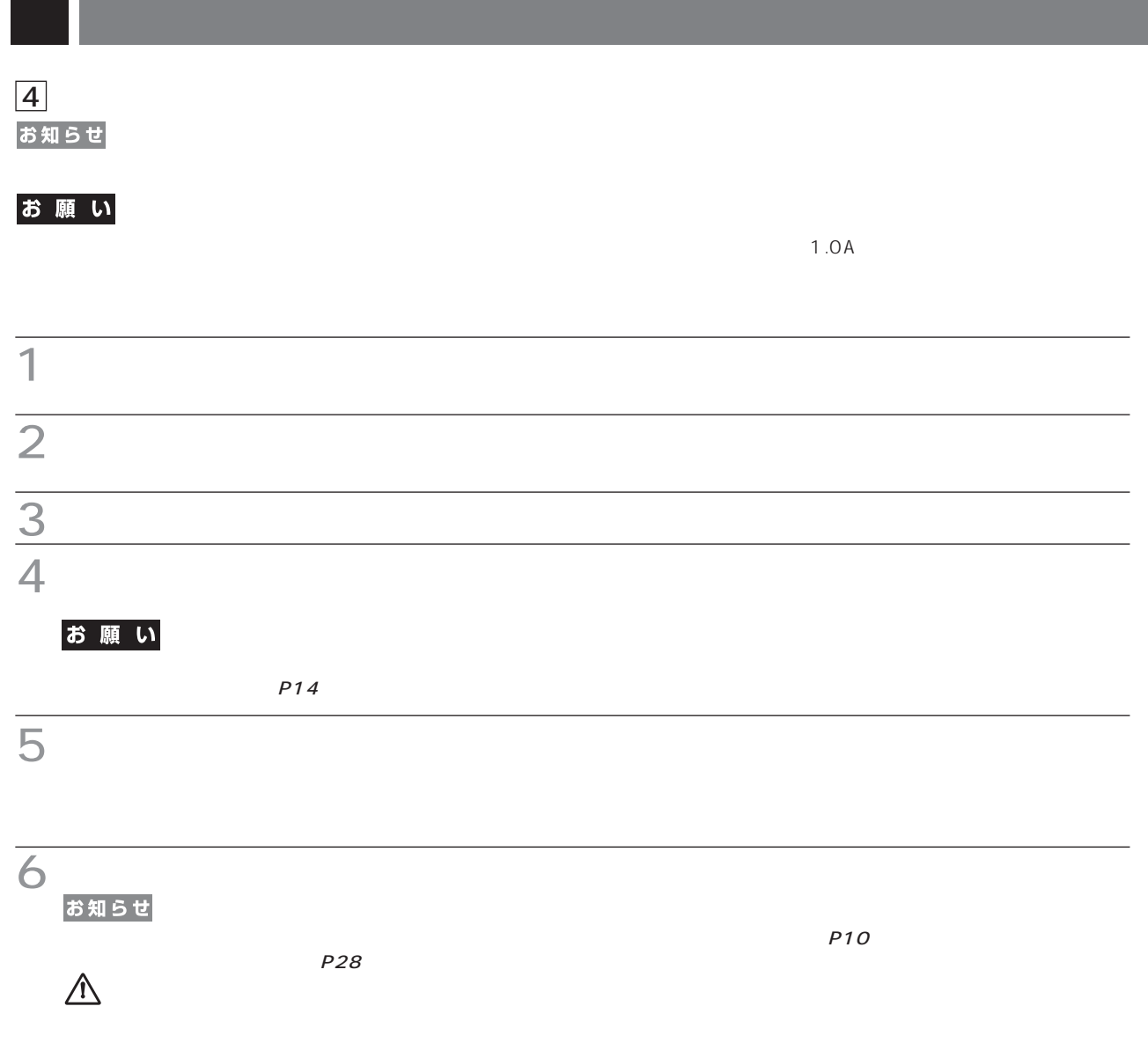

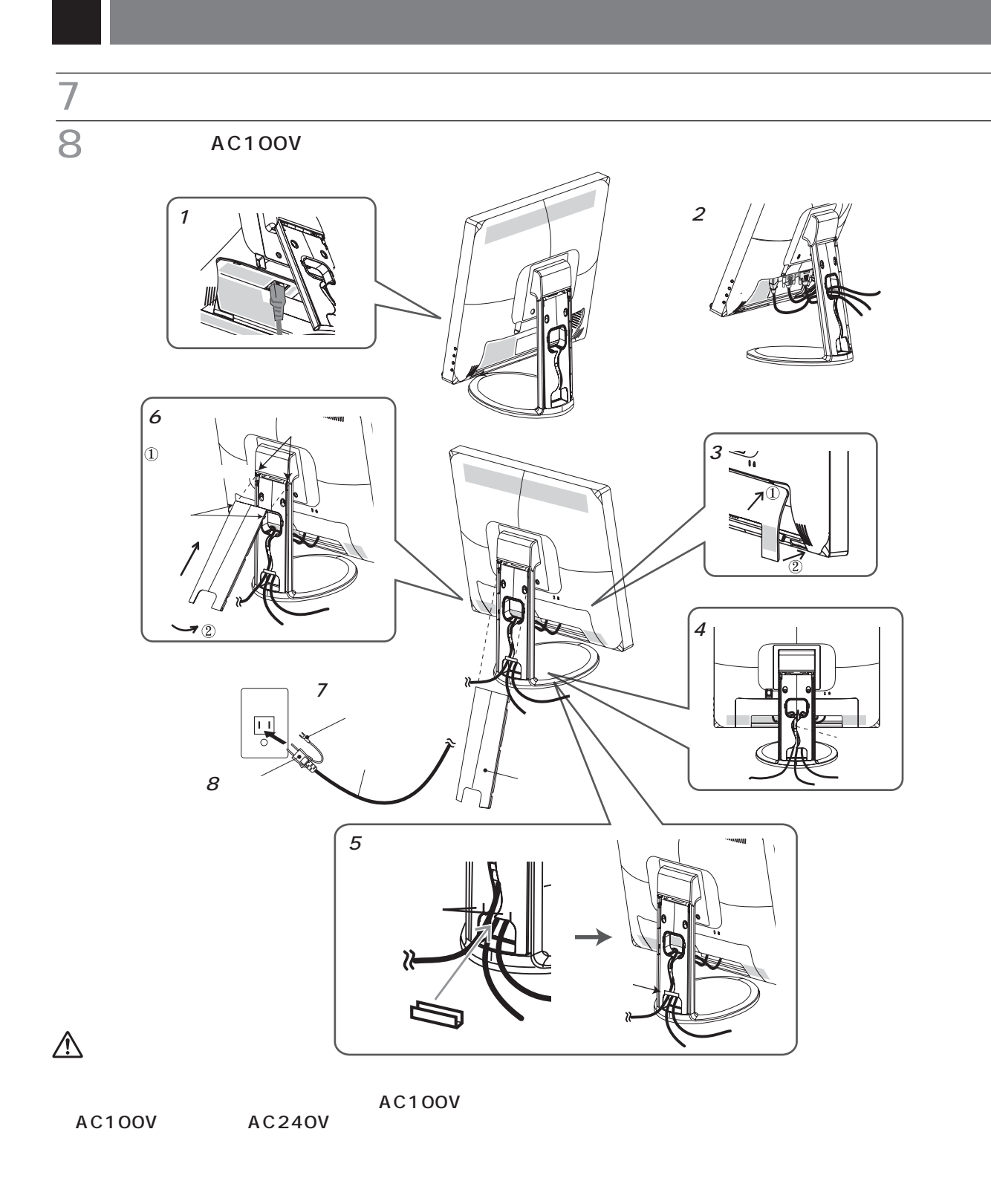

This socket-outlet shall be installed near the equipment and shall be easily accessible.

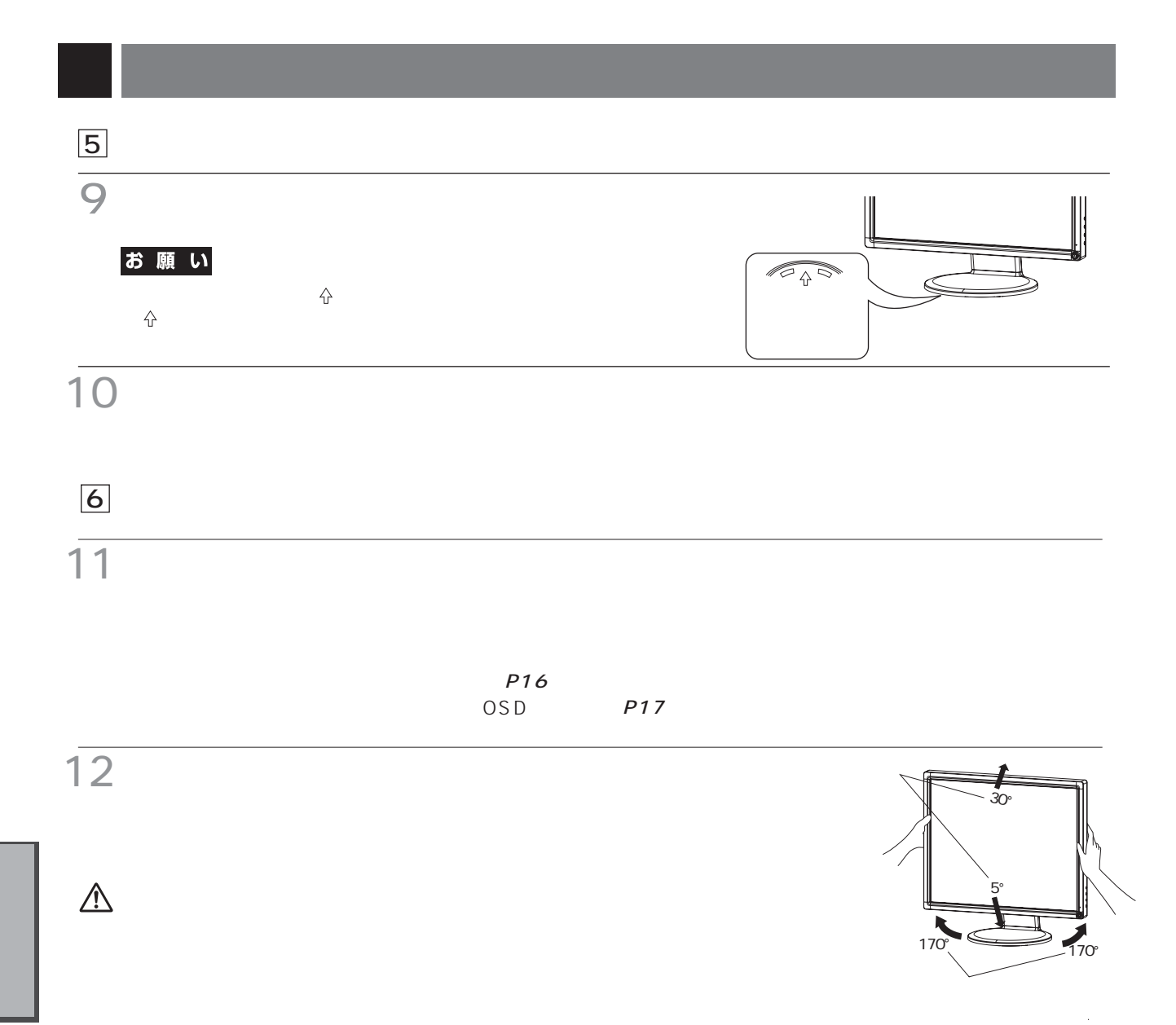

README.txt

#### Windows<sup>®</sup>

## Windows®

Readme.txt

#### Readme.txt

P19

(→P19)

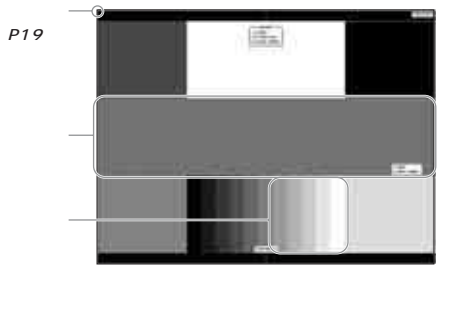

 $\overline{a}$ 2つともなってください。

#### お知らせ

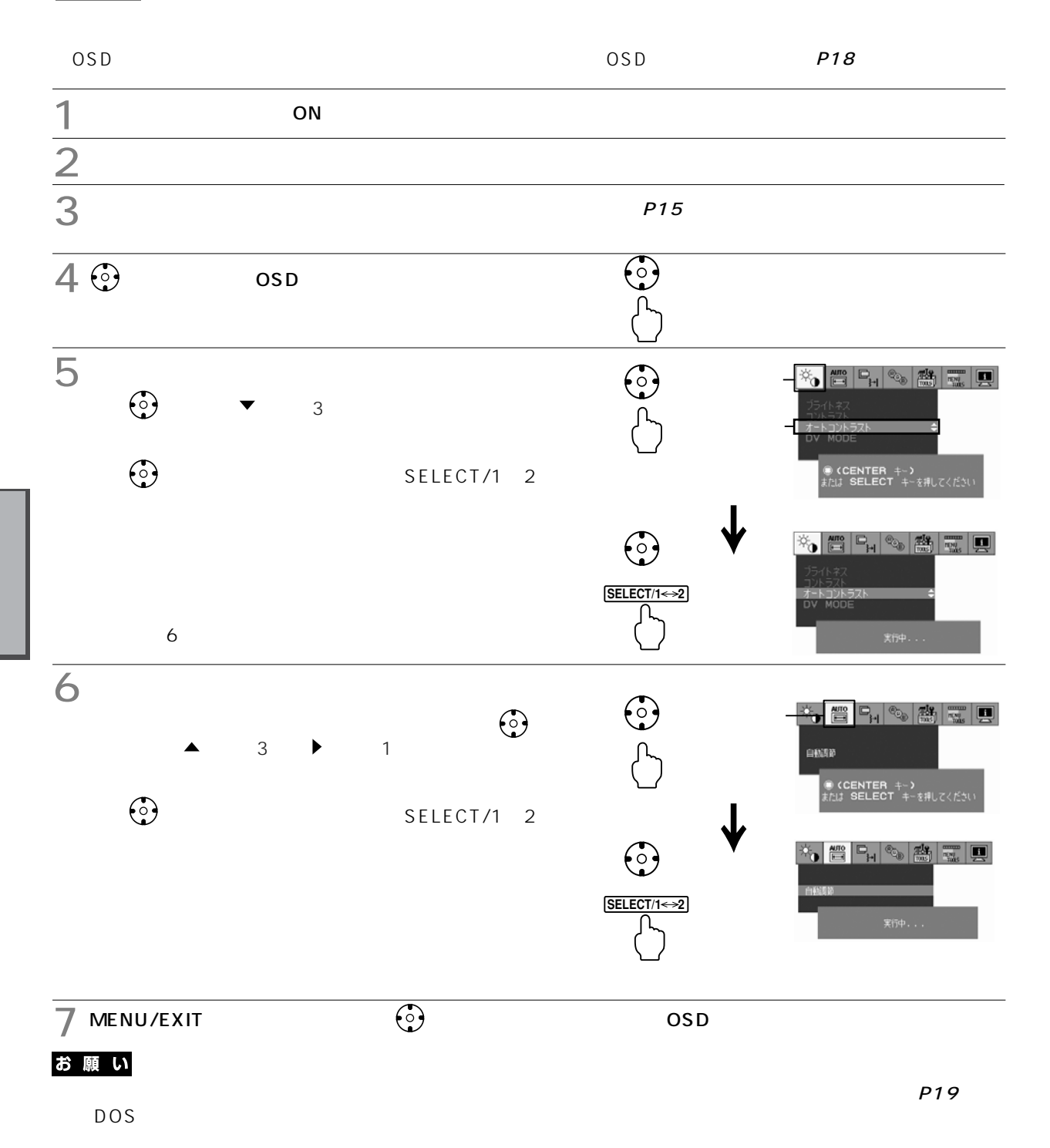

 $P19$ <sup>2</sup>

## OSD

OSD(On Screen Display)<br>
OSD

 $\overline{OSD}$ 

OSD<sub>e</sub>

OSD

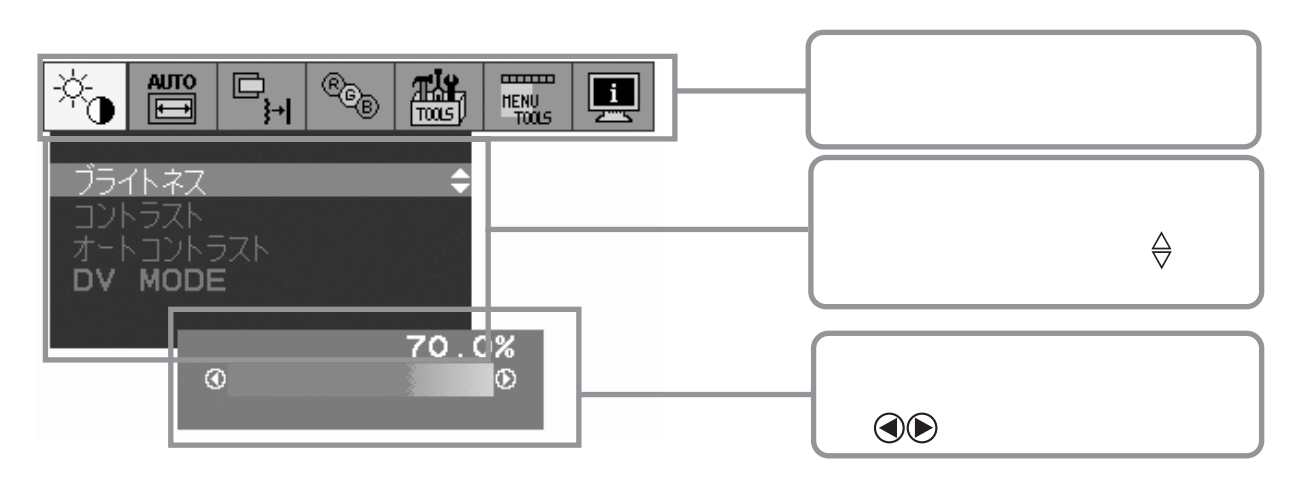

![](_page_16_Figure_5.jpeg)

#### お知らせ

 $P2$  $P<sub>2</sub>$ 

![](_page_16_Figure_8.jpeg)

$$
OSD \hspace{1.5cm} P19
$$

 $P19$ 

![](_page_17_Figure_0.jpeg)

![](_page_18_Picture_90.jpeg)

![](_page_19_Figure_0.jpeg)

酃  $\left|\frac{1}{\sqrt{2}}\right|_{\text{max}} = \left|\frac{1}{\sqrt{2}}\right|_{\text{max}} = \left|\frac{1}{\sqrt{2}}\right|_{\text{max}} = \left|\frac{1}{\sqrt{2}}\right|_{\text{max}} = \left|\frac{1}{\sqrt{2}}\right|_{\text{max}} = \left|\frac{1}{\sqrt{2}}\right|_{\text{max}} = \left|\frac{1}{\sqrt{2}}\right|_{\text{max}} = \left|\frac{1}{\sqrt{2}}\right|_{\text{max}} = \left|\frac{1}{\sqrt{2}}\right|_{\text{max}} = \left|\frac{1}{\sqrt{2}}\right|_{\text{max}} =$  $(0.0\% \t100.0\%)$   $\bullet$  フル: 画面表示を画面全体に拡大します。 アスペクト: 縦横寸法比率を変えずに画面を拡大します。  $\mathcal{L}(\mathcal{L}(\mathcal{$ お知らせ  $\ddot{\omega}$  and  $\ddot{\omega}$  $1$  24 1 LED  $(0.0\% \t100.0\%)$   $\bullet$  $\circ$  OSD  $\circ$ トを直接調節できるようにすることができます。 ボタンを 方向に動かしてホットキーのオン/オフを切り  $\tau$  +  $\epsilon$ *2*  $2.62 \rightarrow$ OSD DV MODE (1 2 3 5 ) OSD DE CONTRACT (1 2 3 5 ) OSD OSD LED LED

![](_page_20_Figure_1.jpeg)

## OSD

#### $P19$   $P19$

#### RDT1713S/V RDT197S/V

![](_page_21_Picture_314.jpeg)

1280×1024

### お知らせ

 $\overline{20}$ 

P19  $OSD$  *P19* 

 $31.5~81.1$ kHz $56~76$ Hz

 $\overline{OSD}$ お知らせ VIDEO INPUT 2 D-SUB<br>**8** OUT OF RANGE OSD according to the contract of the contract of the contract of the contract of the contract of the contract of the contract of the contract of the contract of the contract of the contract of the contract of the contract OSD お知らせ

75Hz

#### Plug&Play

VESA DDC Display Data Channel 2B

![](_page_22_Picture_118.jpeg)

![](_page_22_Figure_5.jpeg)

お知らせ

 $VESA$  DPM

![](_page_22_Picture_119.jpeg)

 $\mathsf{OFF}$  of  $\mathsf{R}$ ,  $\mathsf{G}$ ,  $\mathsf{B}$ 

お知らせ

![](_page_23_Picture_71.jpeg)

故障かな?と思ったら…

![](_page_24_Picture_83.jpeg)

![](_page_25_Picture_124.jpeg)

 $\frac{1}{2}$ 

 $\sim$  2

たちに アクセス しゅうしょう しゅうしょう しゅうしゅうしょう Windows  $^{\circ}$ Windows® Windows® ールしても設定の変更が不可能な場合、  $Windows^{\circledR}$  OS OS  $W$ indows $^\circledR$ P15

 $\blacksquare$ 

 $\overline{\phantom{0}}$ 

#### http://www.MitsubishiElectric.co.jp/home/display/env.html

 $\mathcal{L}_{\mathcal{D}}$  , the following distribution of the following distribution  $\mathcal{L}_{\mathcal{D}}$ 

![](_page_26_Picture_87.jpeg)

0120-08-1460

 $\Gamma$ 

RDT1713S / RDT1713S BK / RDT1713V / RDT1713V BK RDT197S / RDT197S BK / RDT197V / RDT197V BK

![](_page_27_Picture_66.jpeg)

用語解説

![](_page_28_Picture_121.jpeg)

![](_page_29_Picture_73.jpeg)

P25, 31, 32

![](_page_30_Picture_157.jpeg)

**Contract** 

2 (0, 31, 63, 95, 127, 159, 191, 223, 255<br>3

 $\overline{3}$ 

![](_page_31_Picture_157.jpeg)

 $1$  5  $2$  6, 31, 63, 95, 127, 159, 191, 223, 255

 $\frac{3}{3}$ 

#### **FCC Information**

- 1. Use the attached specified cables with this equipment so as not to interfere with radio and television reception.
	- (1) The power supply cord you use must have been approved by and comply with the safety standards of U.S.A.,
	- (2) Please use the supplied shielded video signal cable. Use of other cables and adapters may cause interference with radio and television reception.
- 2. This equipment has been tested and found to comply with the limits for a Class B digital device, pursuant to part 15 of the FCC Rules. These limits are designed to provide reasonable protection against harmful interference in a residential installation. This equipment generates, uses, and can radiate radio frequency energy, and, if not installed and used in accordance with the instructions, may cause harmful interference to radio communications. However, there is no guarantee that interference will not occur in a particular installation. If this equipment does cause harmful interference to radio or television reception, which can be determined by turning the equipment off and on, the user is encouraged to try to correct the interference by one or more of the following measures:

Reorient or relocate the receiving antenna.

Increase the separation between the equipment and receiver.

Connect the equipment into an outlet on a circuit different from that to which the receiver is connected.

Consult your dealer or an experienced radio/TV technician for help.

If necessary, the user should contact the dealer or an experienced radio/television technician for additional suggestions. The user may find the following booklet, prepared by the Federal Communications Commission, helpful: "How to Identify and Resolve Radio-TV Interference Problems." This booklet is available from the U.S. Government Printing Office, Washington, D.C., 20402, Stock No. 004-000-00345-4.

## **Declaration of Conformity**

This device complies with Part 15 of FCC Rules. Operation is subject to the following two conditions. (1) This device may not cause harmful interference, and (2) this device must accept any interference received, including interference that may cause undesired operation.

![](_page_32_Picture_141.jpeg)

![](_page_32_Picture_13.jpeg)

We hereby declare that the equipment specified above conforms to the technical standards as specified in the FCC Rules.

![](_page_33_Picture_35.jpeg)

![](_page_33_Picture_36.jpeg)

![](_page_33_Picture_37.jpeg)

![](_page_33_Picture_38.jpeg)

![](_page_33_Picture_39.jpeg)

![](_page_33_Picture_40.jpeg)

![](_page_33_Picture_41.jpeg)

![](_page_33_Picture_42.jpeg)

![](_page_33_Picture_43.jpeg)

![](_page_34_Picture_0.jpeg)